## **INSTALLATION MANUAL Manual language Community Community Community Community Community Community Community Community Community Community Community Community Community Community Community Community Community Community Community Community Commu**

ΞN

**Line** Section of the Section of the Section of the Section of the Section of the Section of the Section of the S

**Product S20N1 Description Text Respectively ATTLE MICROPROCESSOR BATCH CONTROLLER Contents:** 1. [PRELIMINARY WARNINGS](#page-1-0) 2. [PRELIMINARY INSTRUCTIONS](#page-1-1)  [FOR USE](#page-1-1) **BATCH** 3. [GENERAL CHARACTERISTICS](#page-1-2) 4. [TECHNICAL SPECIFICATIONS](#page-2-0) **START** 5. [INSTALLATION RULES](#page-3-0) 6. [ELECTRICAL CONNECTIONS](#page-3-1) **STOP** 7. [OPERATION](#page-6-0) Ō 8. [FRONTAL LED SIGNALLINGS](#page-6-1) **SEL RESET** 9. [CONFIGURATIONS](#page-7-0) **PROG / TOTAL SSENFO**  $S20N$ 10. [MODBUS REGISTERS](#page-13-0) 11. [PURCHASE ORDER CODE](#page-15-0) 12. [FRONTAL PANEL / MODULE](#page-15-1)   $\epsilon$ [LAYOUT](#page-15-1) 13. [DECOMMISSIONING AND](#page-15-2)  [DISPOSAL](#page-15-2) **14. Factory Seneca srl** Headquarters: Via Austria 26 CSO 35127 – Z.I. - Padova – IT Phone: +39.049.8705355 - 8705355 **ISO 9001:2008** Fax +39 049.8706287 **Website** [www.seneca.it](http://www.seneca.it/) **Mail** Technical support: [support@seneca.it](mailto:support@seneca.it) Product Informations: [sales@seneca.it](mailto:sales@seneca.it) *This document is property of SENECA srl. Duplication and reproduction are forbidden, if not authorized. The content of the present documentation refers to products and technologies described in it. All technical data contained in the document may be modified without prior notice.*

Configuration and programming tools are available, for free download, from website: [www.seneca.it.](http://www.seneca.it/)

*Content of this documentation is subject to periodical revision.*

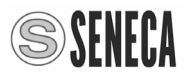

# **PRELIMINARY WARNINGS**

<span id="page-1-0"></span>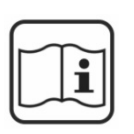

Before performing any operation, it is mandatory to read and understood in full the contents of this installation manual. The module may only be used by qualified and skilled technicians in the field of electric installations. Specific documentation is available at site: [www.seneca.it](http://www.seneca.it/)

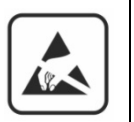

Only the Manufacturer is authorized to repair the module or to replace damaged parts. The product is susceptible to electrostatic discharge, take appropriate countermeasures during any operation**.**

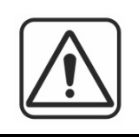

No warranty is guaranteed in connection with faults resulting from improper use, from modifications or repairs carried out by Manufacturer-unauthorized personnel on the module, or if the content of this user Manual is not followed.

# **PRELIMINARY INSTRUCTIONS FOR USE**

<span id="page-1-1"></span>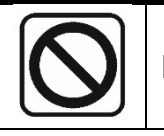

It is forbidden to install the module near heat sources.

# **GENERAL CHARACTERISTICS**

#### <span id="page-1-2"></span>Batch controller.

Dual display with five digits high brightness red LED.

- 7 LED indicating operating status.
- 6 keys for device's configuration and batching cycle command.
- 3 digital inputs, 3 control inputs (start, stop, reset) and

1 pulse signals input (with max frequency 2.2 kHz) configurable as:

free contact, reed contact, NPN open collector BJT, NAMUR sensor, Hall effect sensor or photoelectric sensor.

Digital outputs: 2 relays SPDT (5 A, 250 V, resistive load).

Dimensions L: 144 mm; H: 72 mm; W: 130 mm.

Power supply 115-230  $\sqrt{6}$  o 24  $\sqrt{6}$ .

RS485 configurable port.

Micro USB port for software upgrade.

#### **POSSIBLE USES:**

DRUM FILLING STATION IN DANGEROUS ENVIRONMENT SYSTEM FOR REFILLING OF CO2 IN WINE SYSTEM FOR WATER REGENERATION FILTERS CONTROL SYSTEM OF INDUSTRIAL WASTE

#### **REAR PANEL:**

The rear panel includes all connections of the batch controller **S20N1** through removable screw terminal connectors.

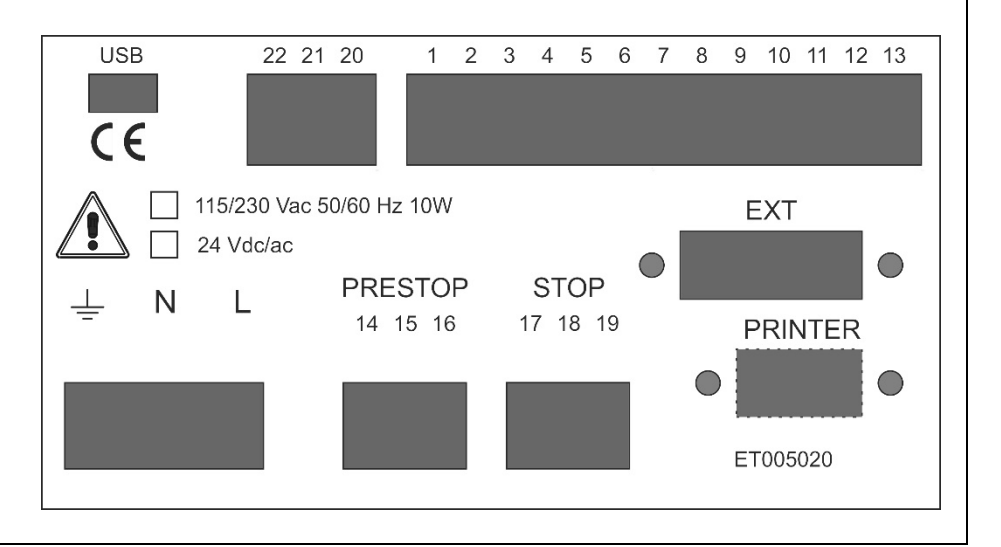

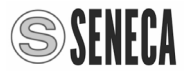

<span id="page-2-0"></span>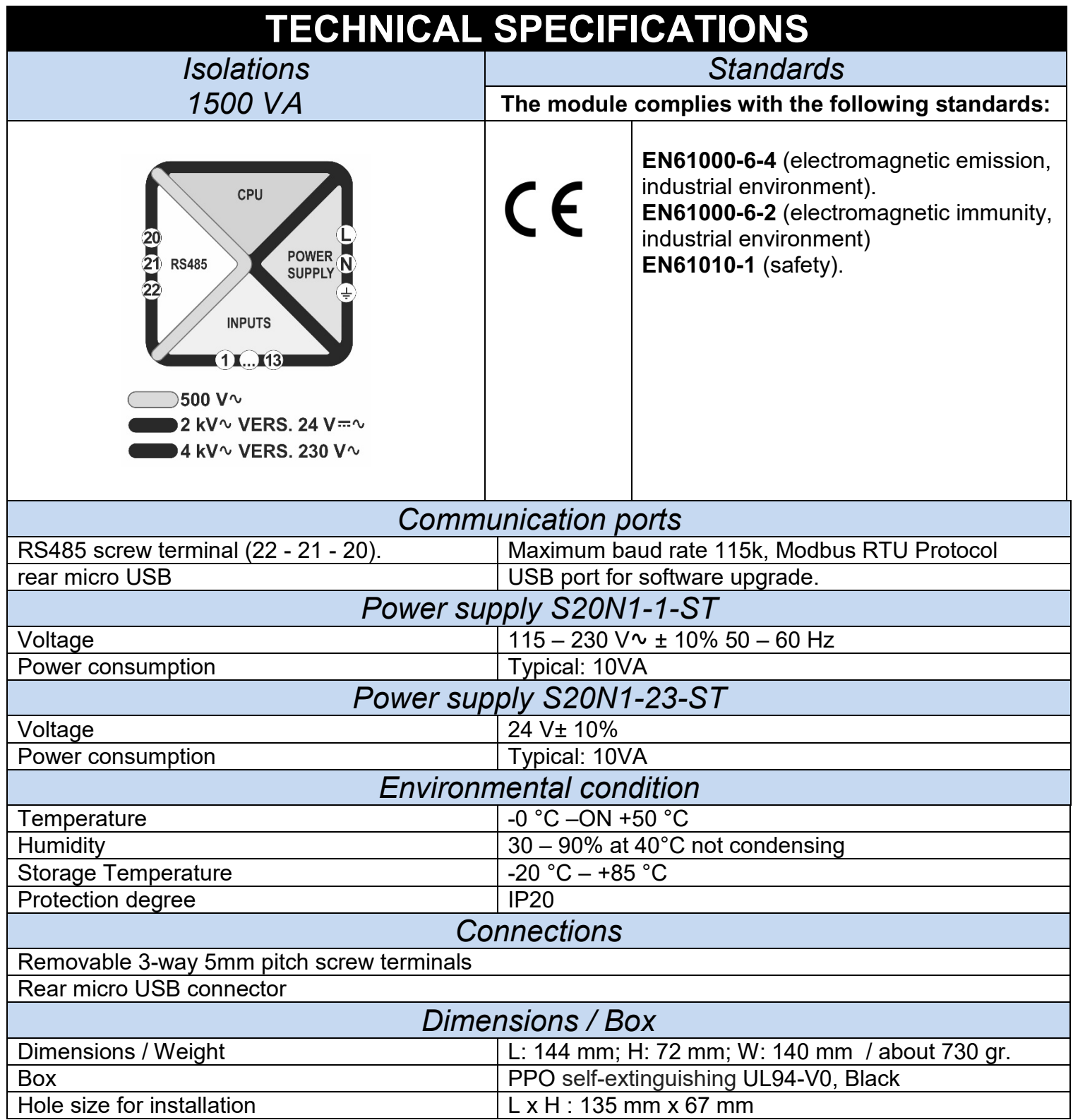

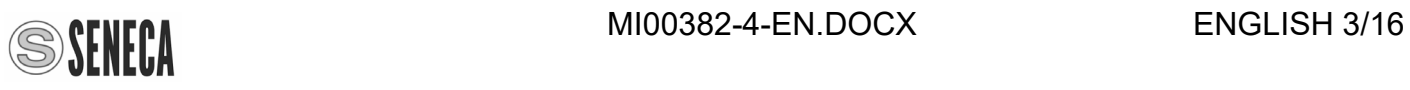

<span id="page-3-0"></span>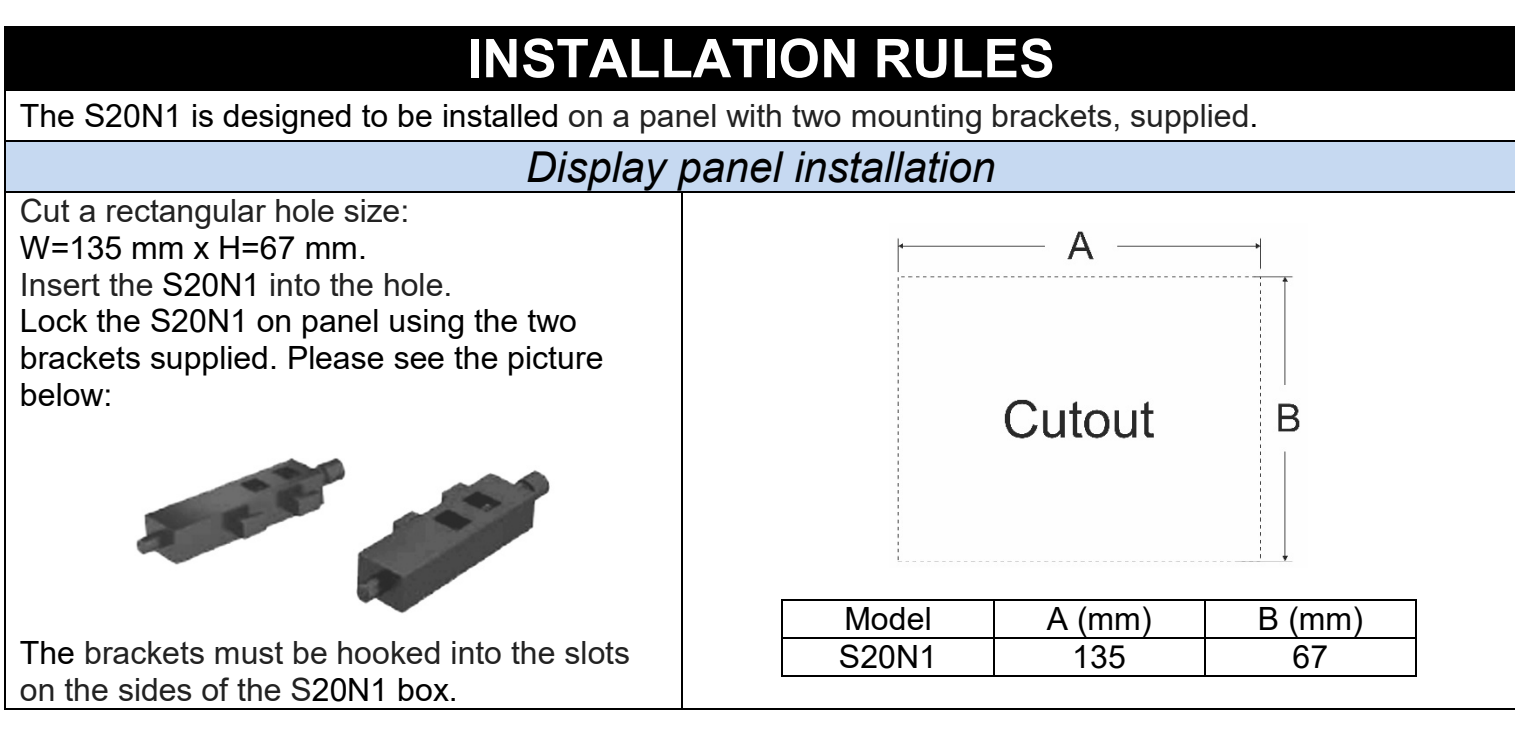

#### <span id="page-3-1"></span>**ELECTRICAL CONNECTIONS** *Power supply S20N1-1-ST (155 – 230 V*A *50 – 60 Hz)*On S20N1-1-ST version, the switching between: 230  $\vee \sim$  and 115  $V\sim$  is carried out with an internal voltage selector.  $\frac{1}{2}$  GND  $\parallel$ By default the device is factory configured at 230  $\vee \sim$ . If you want change the power supply voltage please follow this procedure: Neutral  $\mathbb I$ 1. Open the device removing the 4 screws on the rear panel. 2. Remove the rear panel. 3. Pull out the power supply board and change the voltage Line with a screwdriver. 4. Close the device. *Power supply S20N1-23-ST (12 – 24 V*C */ 12 – 24 V*A *50 – 60 Hz)*  $\frac{1}{2}$  GND  $\frac{1}{2}$  GND In order to avoid damage of the device, **before you connect**  12 – 24 $V \sim \frac{1}{8}$ **power supply**, verify the power supply voltage recommended in the back panel. $50 - 60$  Hz  $12 - 24V = -$

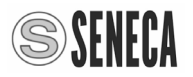

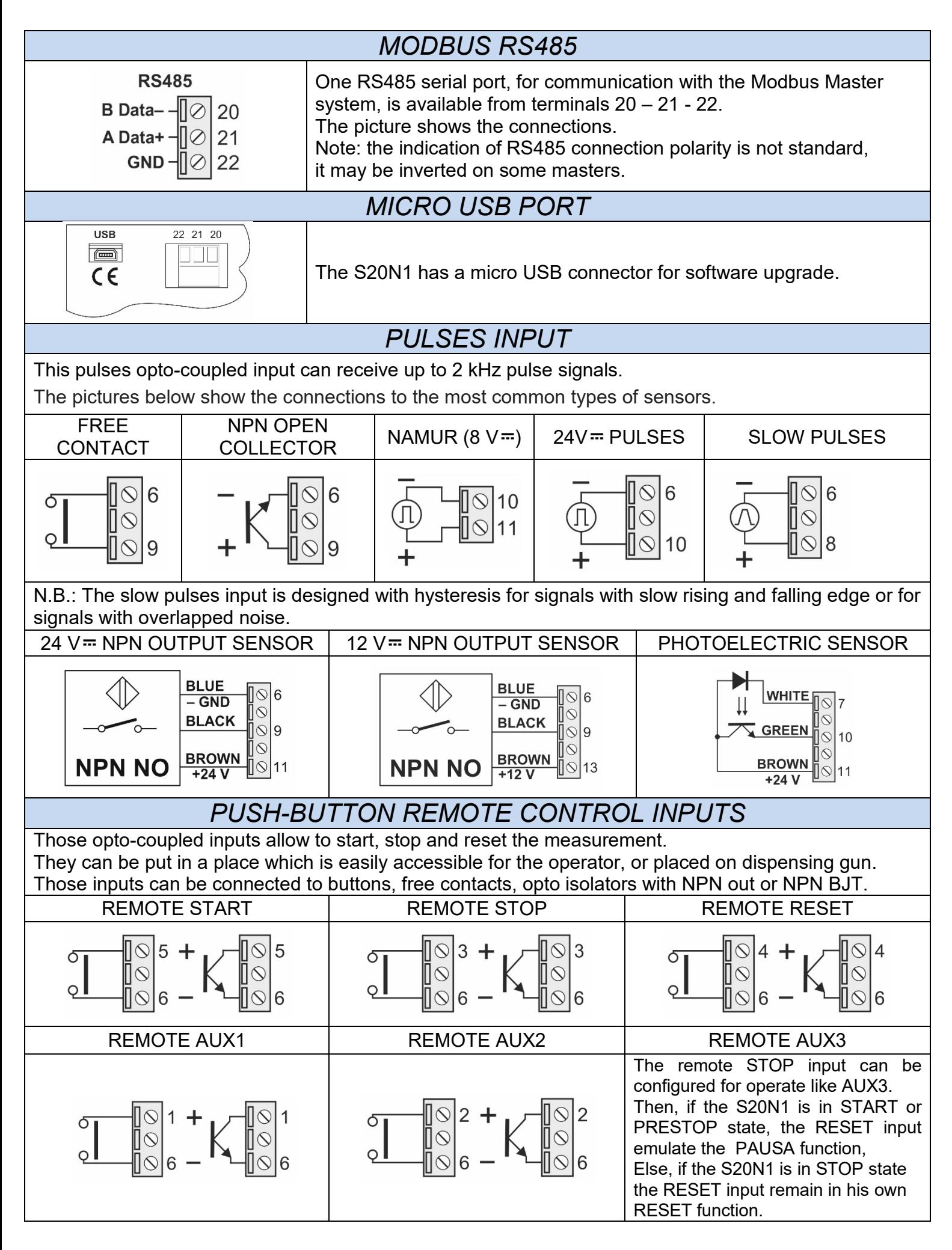

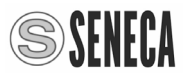

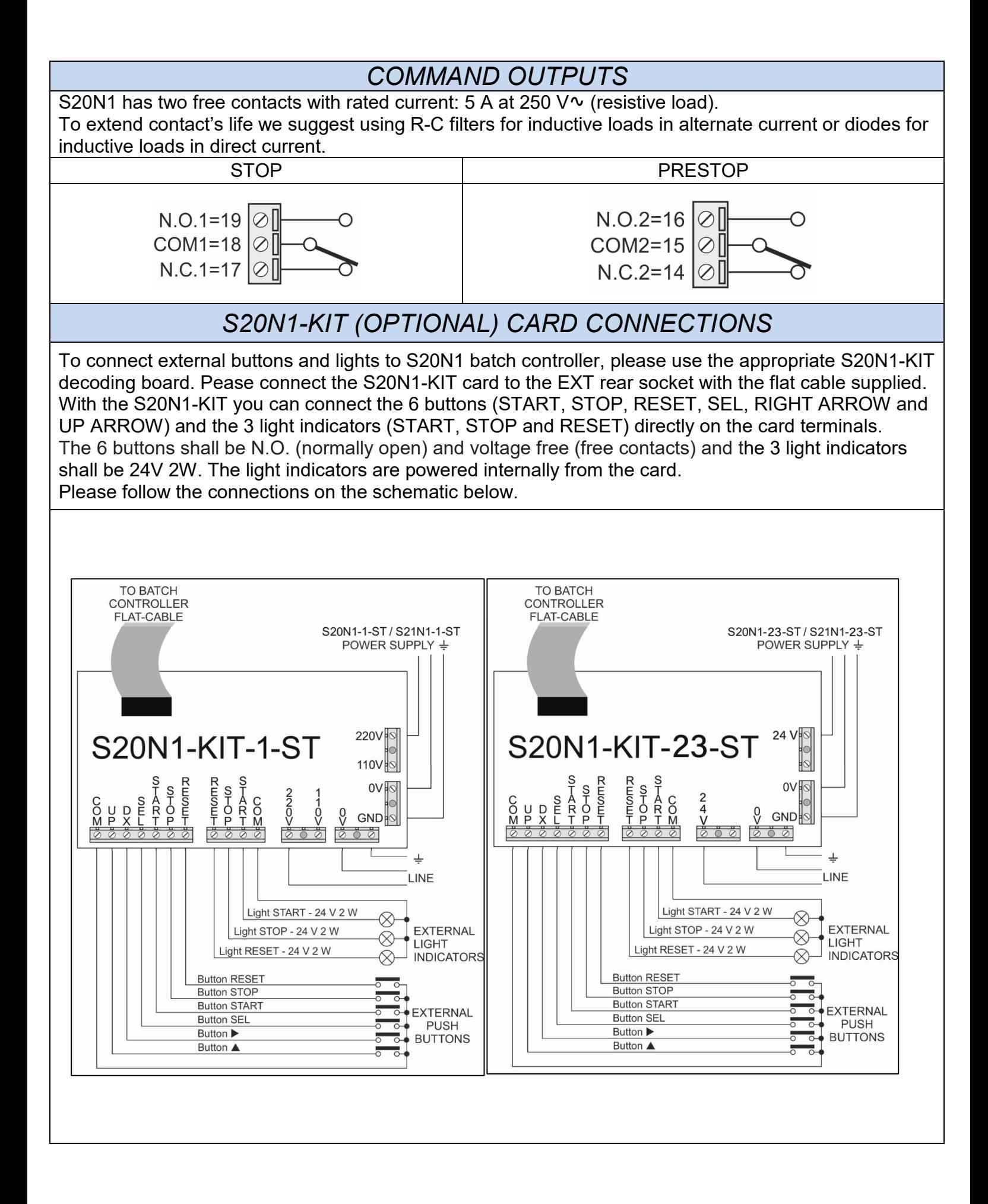

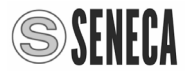

## **OPERATION** *KEYBOARD CONTROLS*

<span id="page-6-0"></span>The S20N1 frontal keyboard allow to control the batching cycle without external connections.

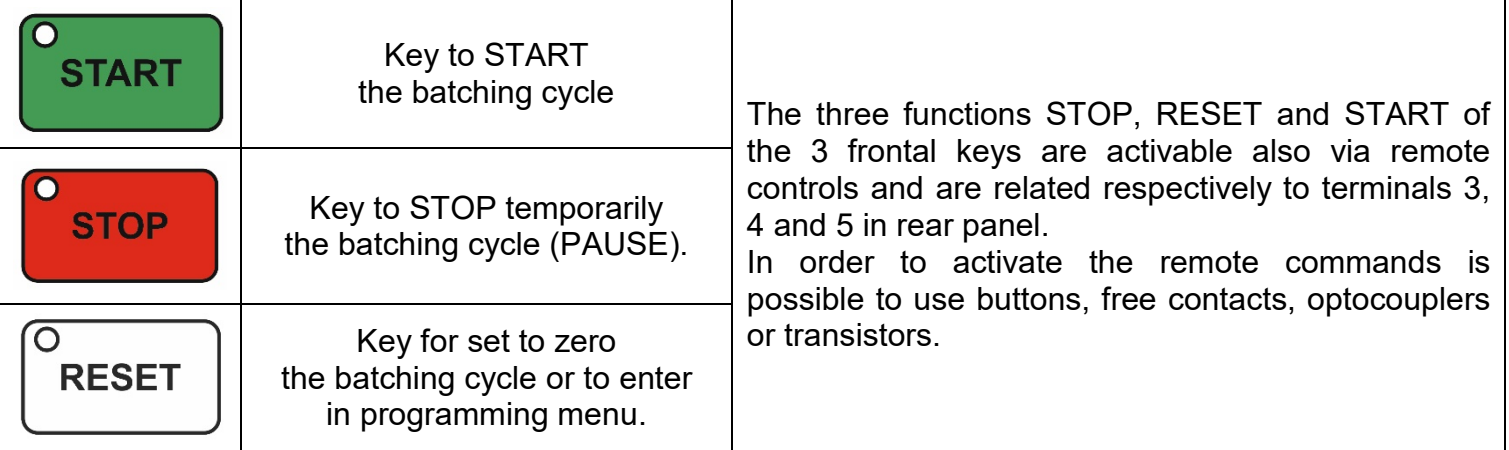

# **FRONTAL LED SIGNALLINGS**

<span id="page-6-1"></span>On the S20N1 controller frontal panel there are two display with 5 digits, 3 LED for the buttons START, STOP and RESET and 4 LED (SET, PRESET, UNIT and TOTAL) under the displays.

The **BATCH** display shows the evolution of the count during the dosage.

The **PROG / TOTAL** display shows the configured value of SET.

The dosage can be performed in two phases, an initial fast phase and a final slow phase (to improve the precision of the dosage) using, for example, a valve with closure in two times controlled by the contacts of two relays called STOP and PRESTOP.

You can also set the automatic recovery of the dosage queues in order to compensate the inertia of the valve closure at the end of dosage.

The following table shows the LEDs and relays outputs related with the batch controller states:

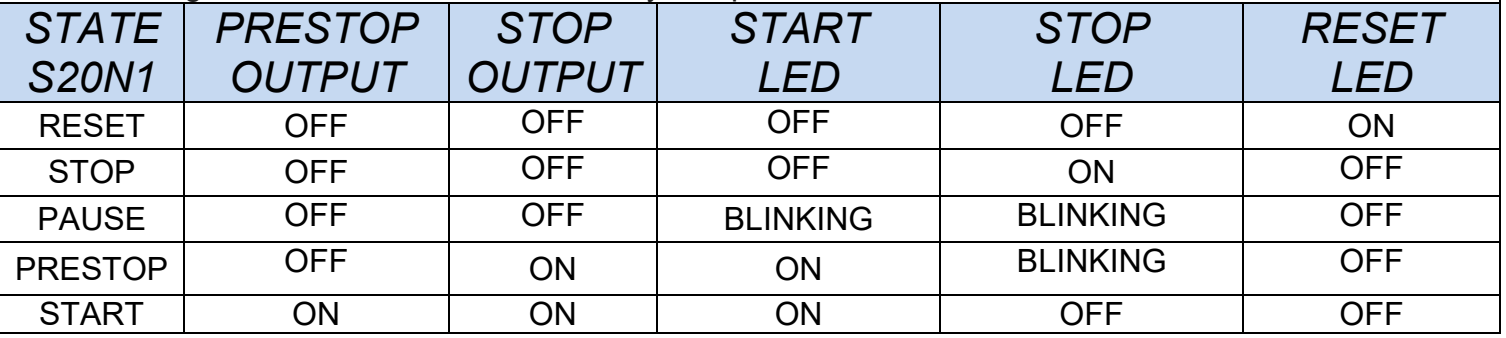

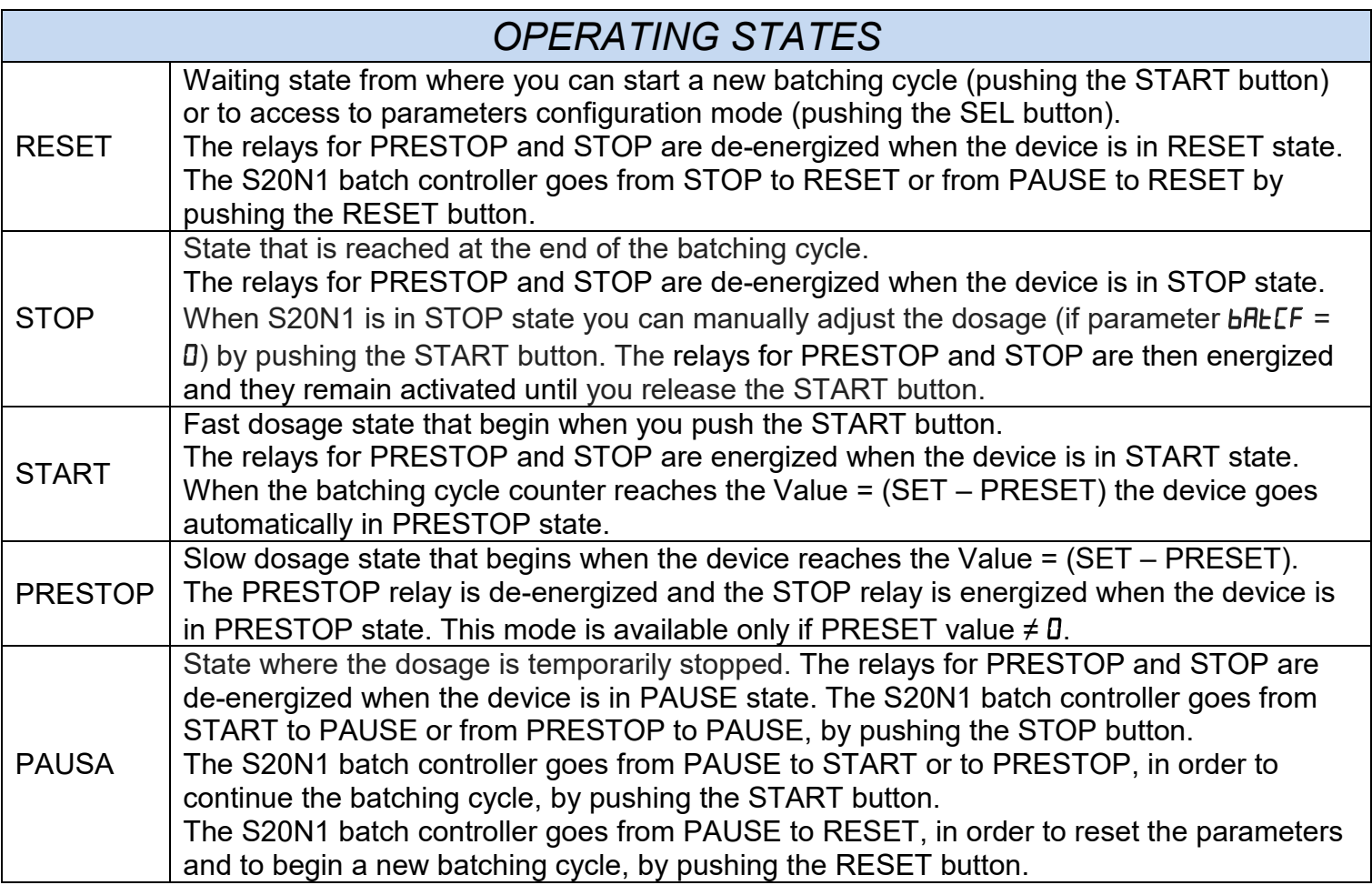

# **CONFIGURATIONS**

<span id="page-7-0"></span>All parameters are stored on FeRAM non-volatile memory and then they are retained even in the absence of power. **Note: You can access to the configuration menu only from RESET state.**

#### *CONFIGURATION MENU*

When the device is in RESET state the PROG / TOTAL display shows the SET value. Pushing the SEL button the reset LED will be turned off and the PROG / TOTAL display shows all the parameters cyclically by pushing the SEL button.

Some parameters are protected by a numerical code (LodE).

To change these parameters,  $L$ odE must be set to the secret value 5477.

if  $L$  $odE$  is set to a value other than  $5477$ , you can access only to the reduced menu:

## *REDUCED MENU CODE ≠ 5477*

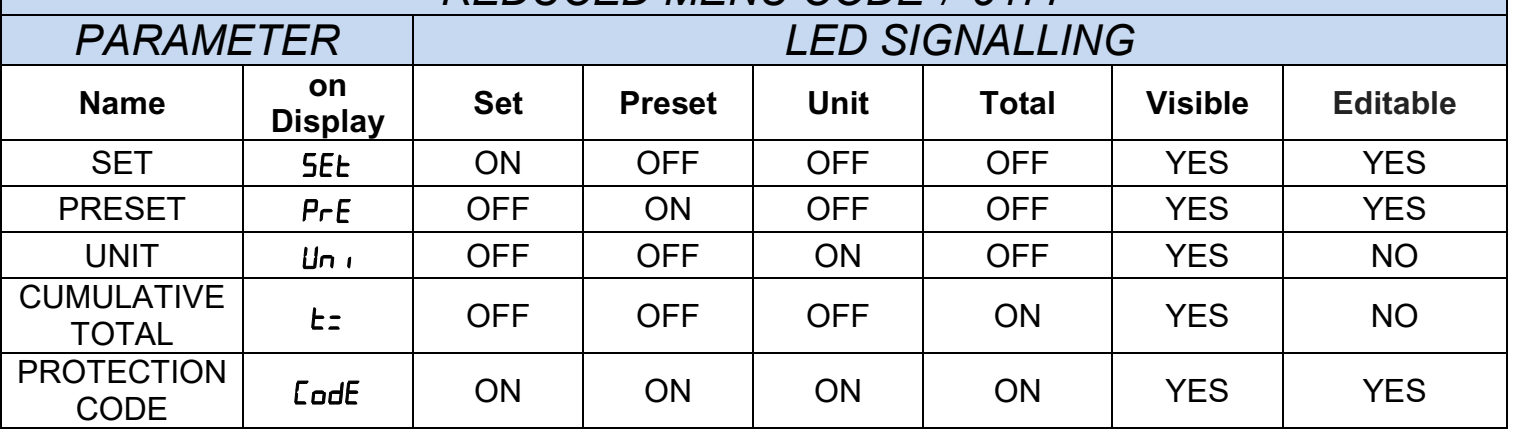

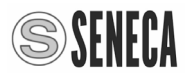

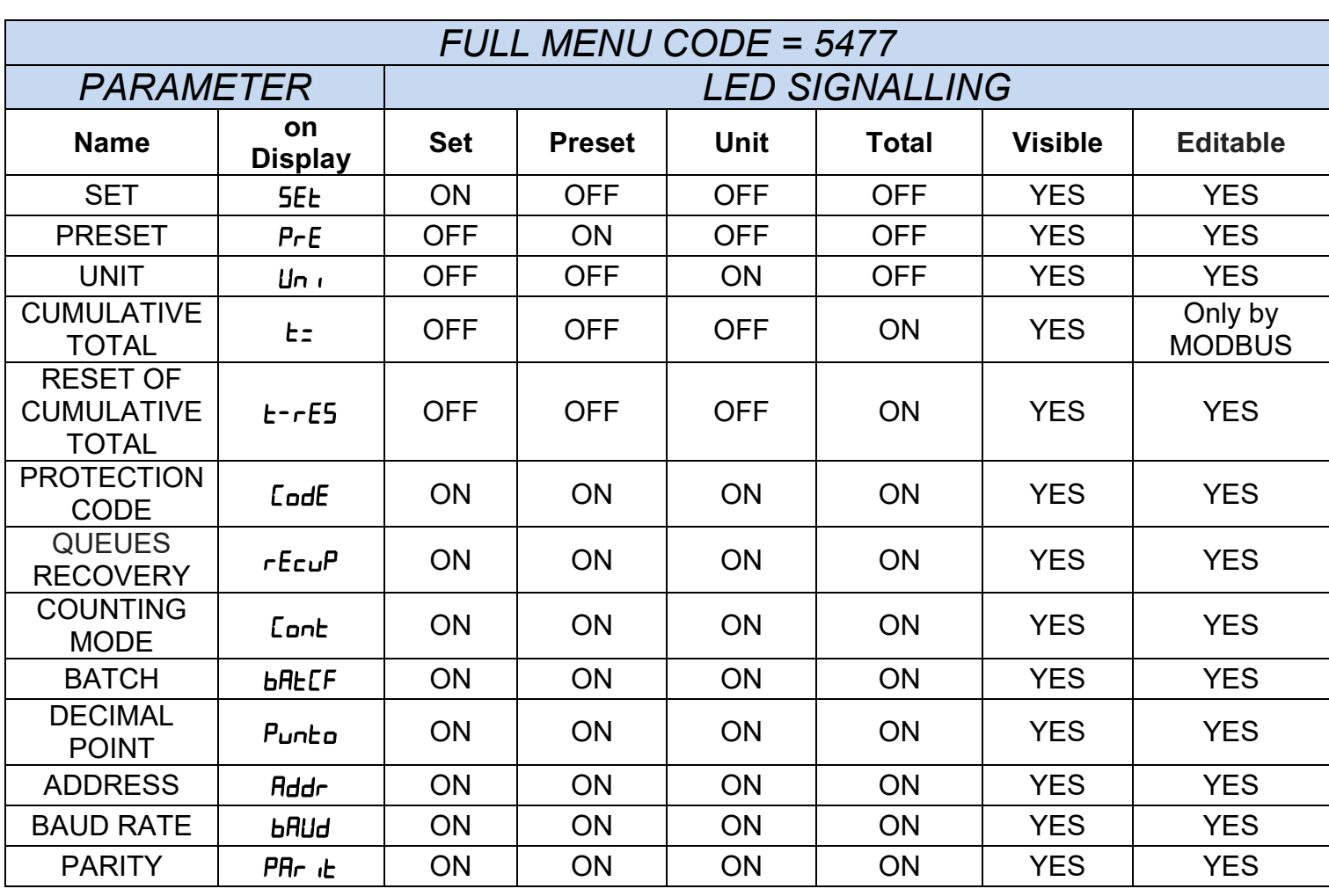

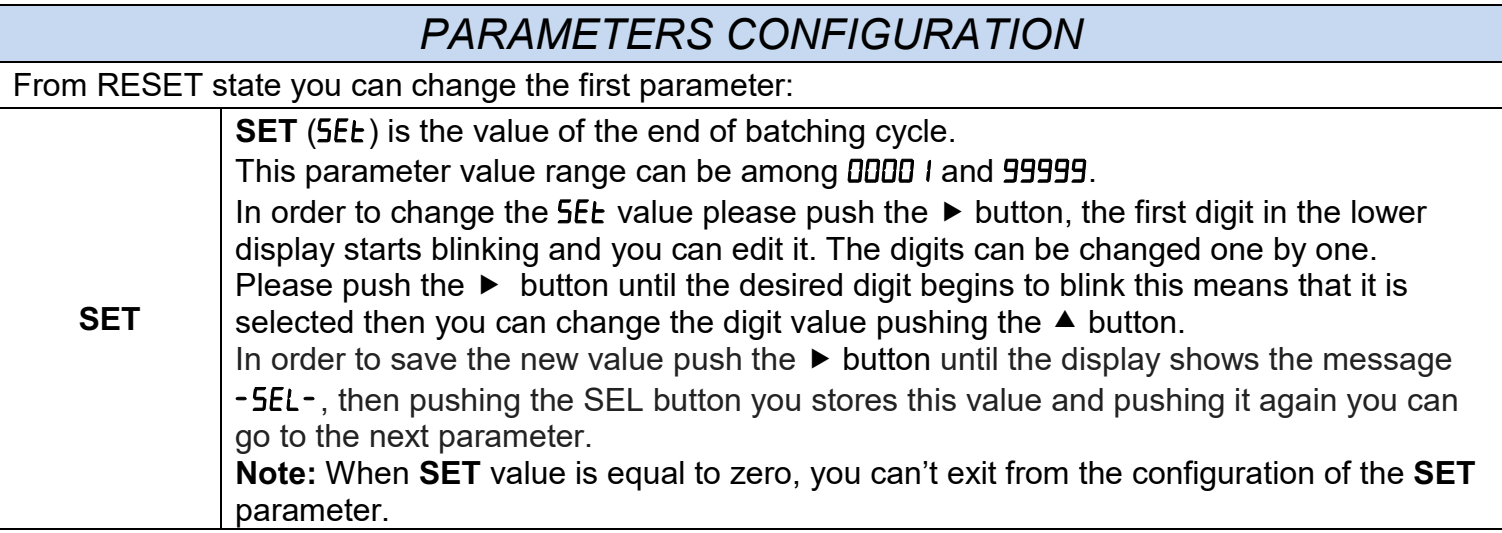

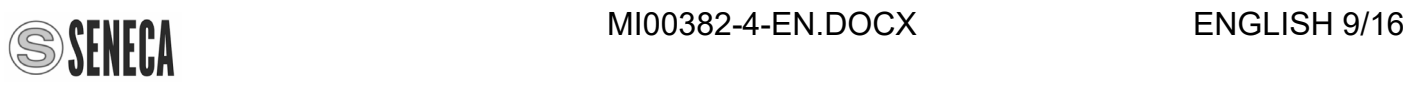

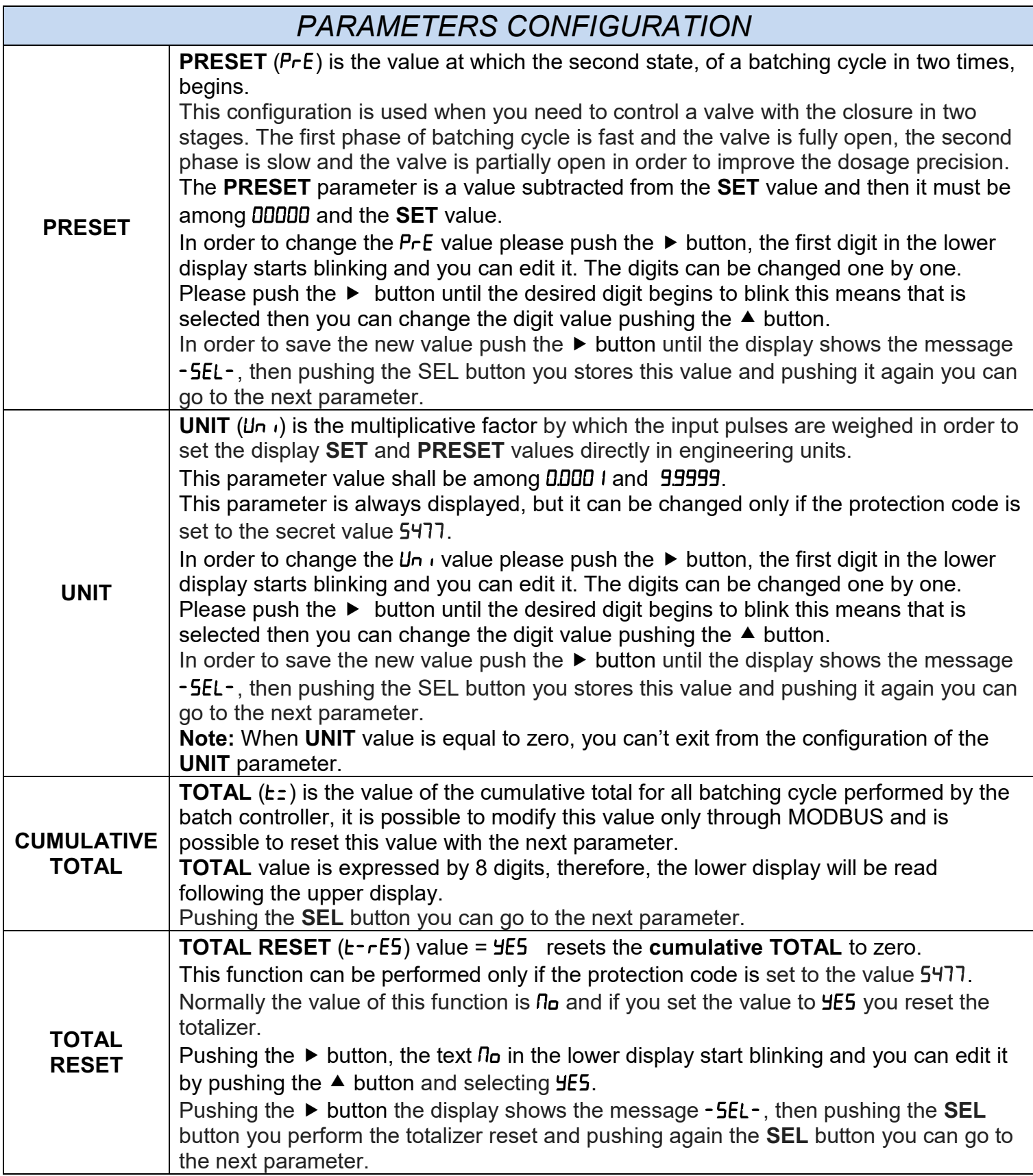

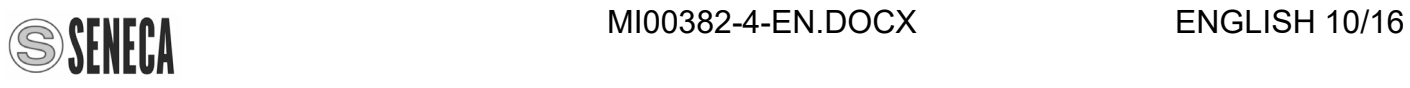

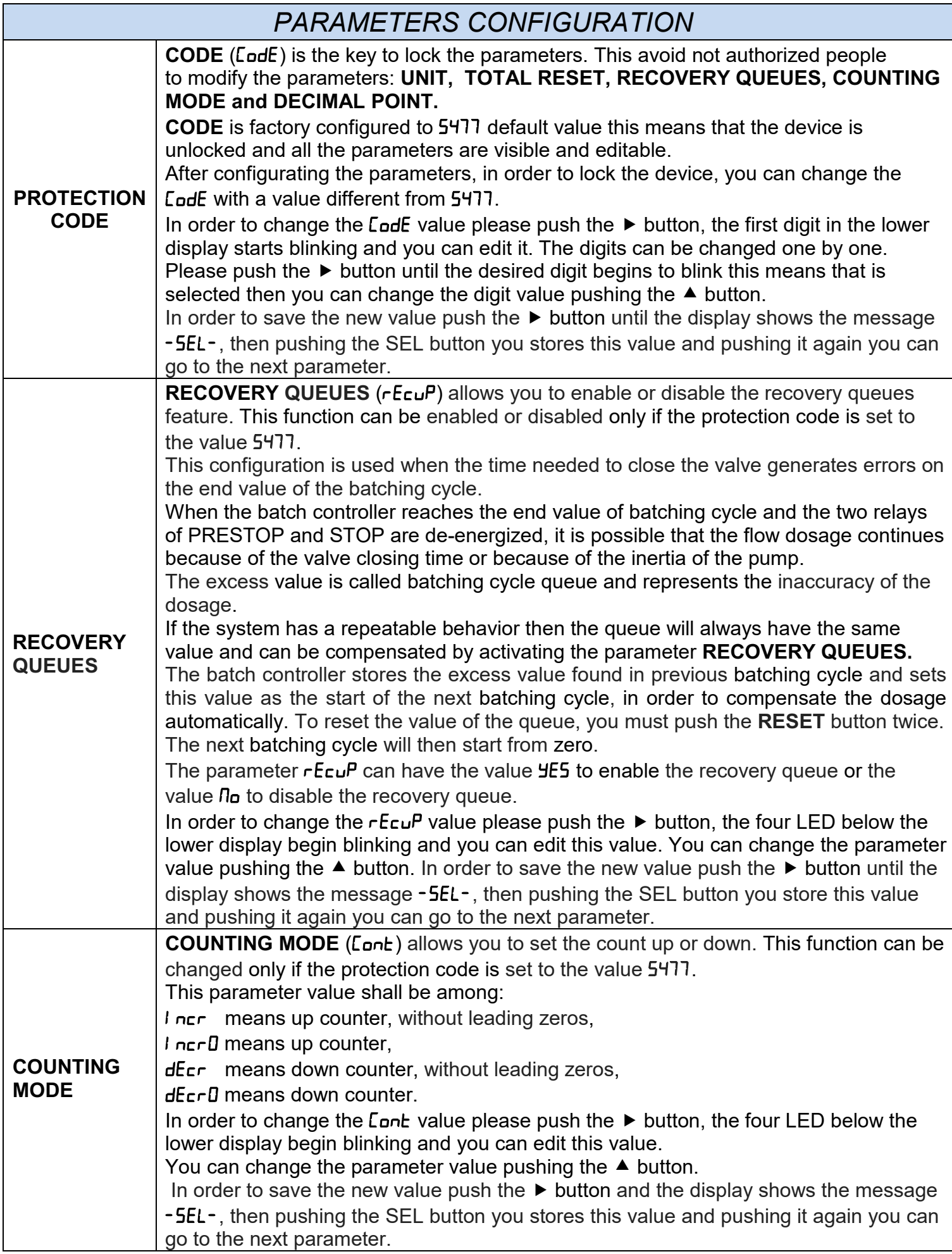

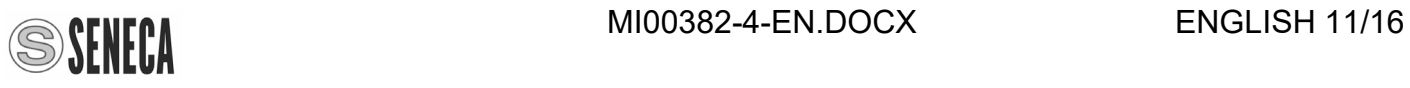

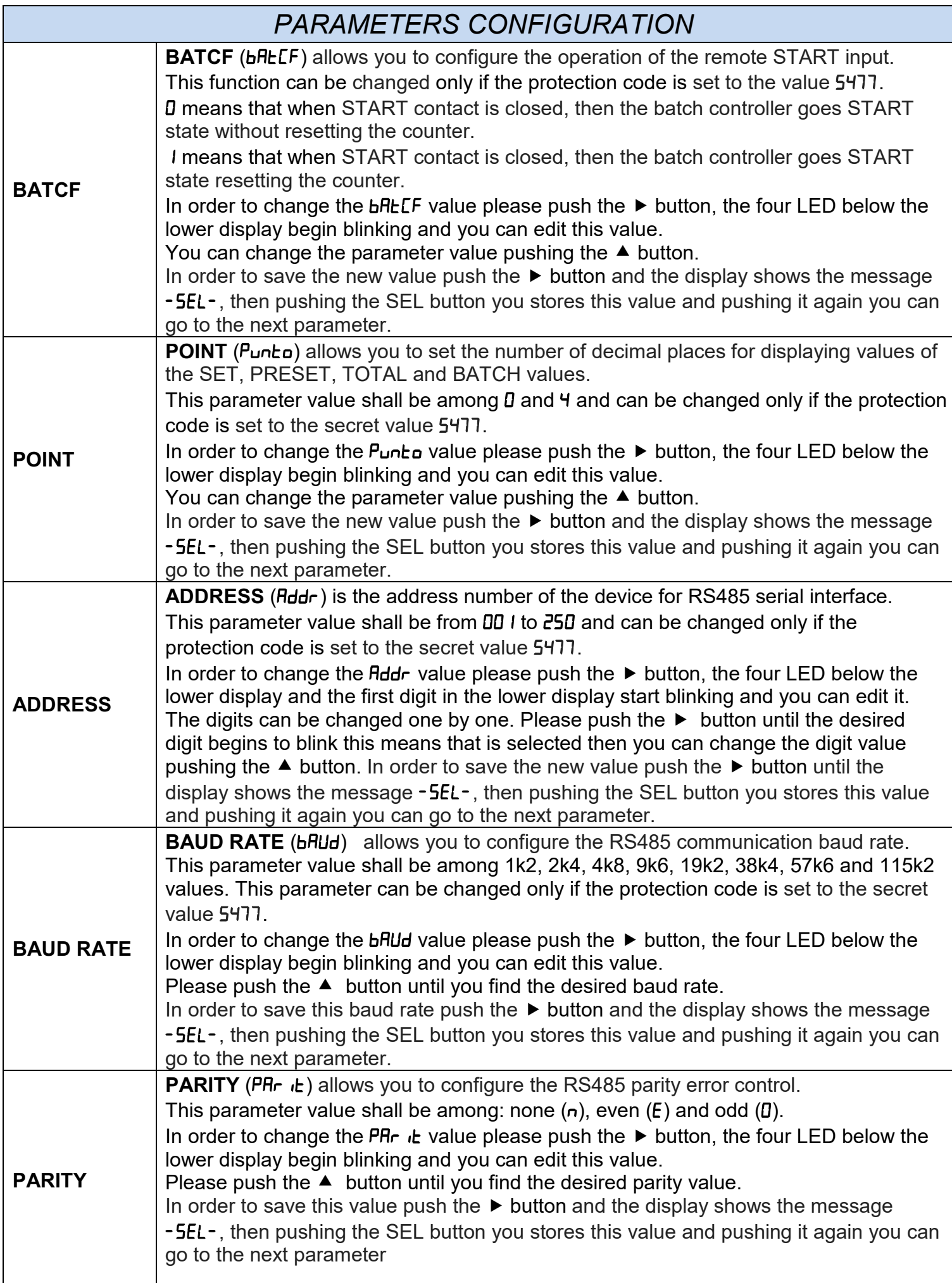

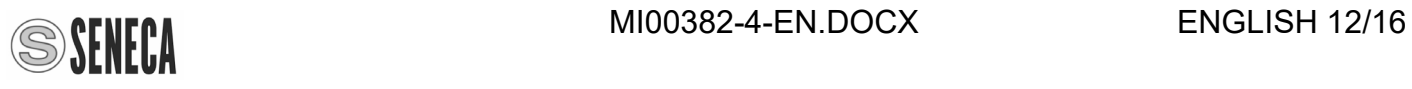

### *SOFTWARE UPGRADE*

Please download the upgrade software from: [www.seneca.it](http://www.seneca.it/) website in S20N1 section. Please connect S20N1 to personal computer with a microUSB/USB cable and follow this procedure:

- 1. Turn off the power of S20N1.
- 2. Disconnect the control outputs of S20N1.
- 3. Power up the S20N1, the display show the software version currently loaded (47 00 / -----), simultaneously pressing both SEL and RESET buttons the display show (boot / LoRd) this means upgrade state, the reset LED start blinking, after few seconds the display turn off and only the reset LED remain ON.
- 4. Please execute the Serial Bootloader software.

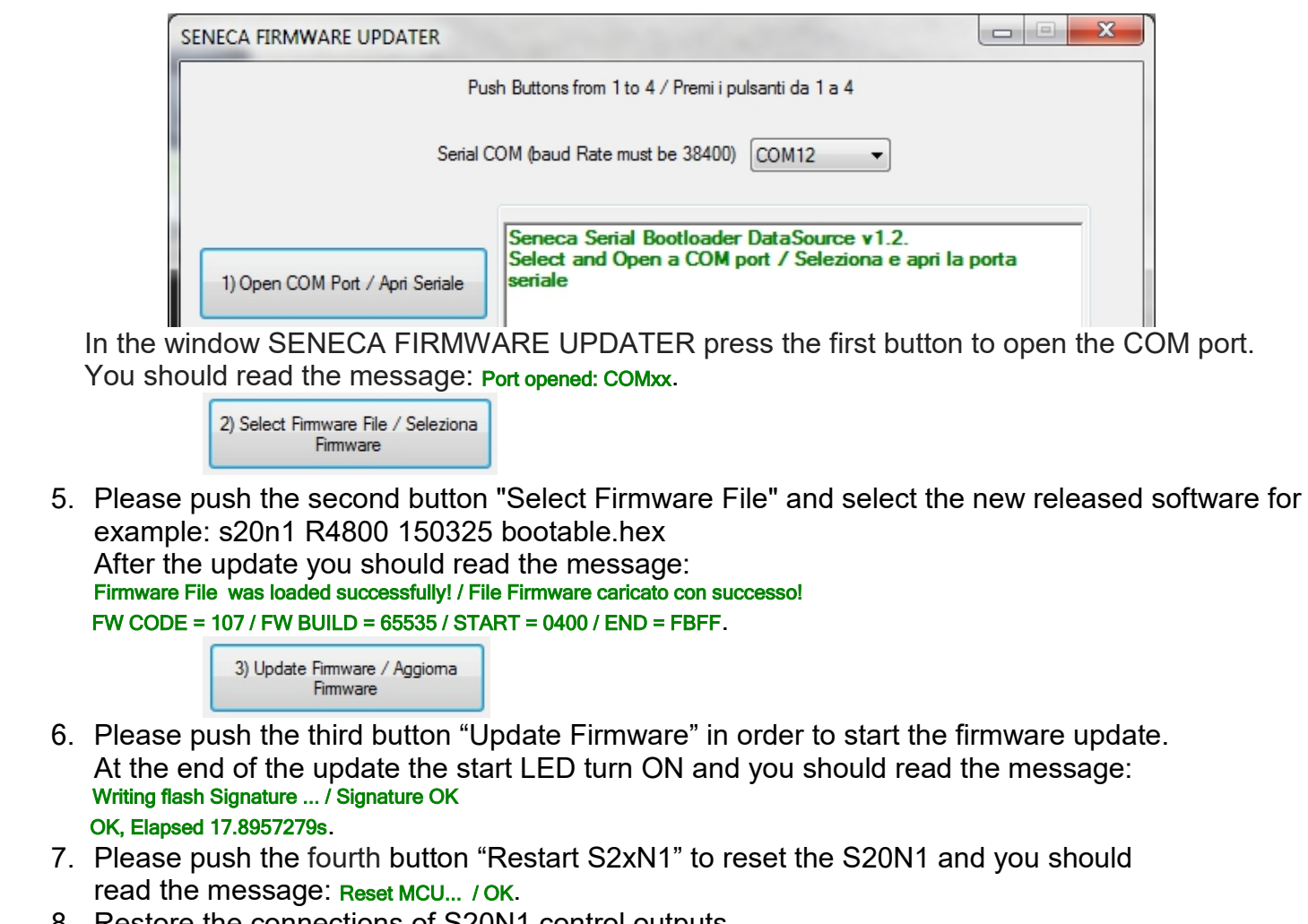

8. Restore the connections of S20N1 control outputs.

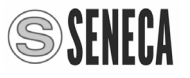

# **MODBUS REGISTERS**

#### *MODBUS RTU PROTOCOL*

<span id="page-13-0"></span>All registers are "Holding registers" (Read Modbus) and the first address register is 40001. The following functions are available:

Read Single Modbus Register / Write Single Modbus Register / Write Multiple Modbus Registers. The RS485 port for access to MODBUS registers is available at terminals 20, 21 and 22.

The S20N1 configured parameters are matched to the MODBUS registers like in the following table:

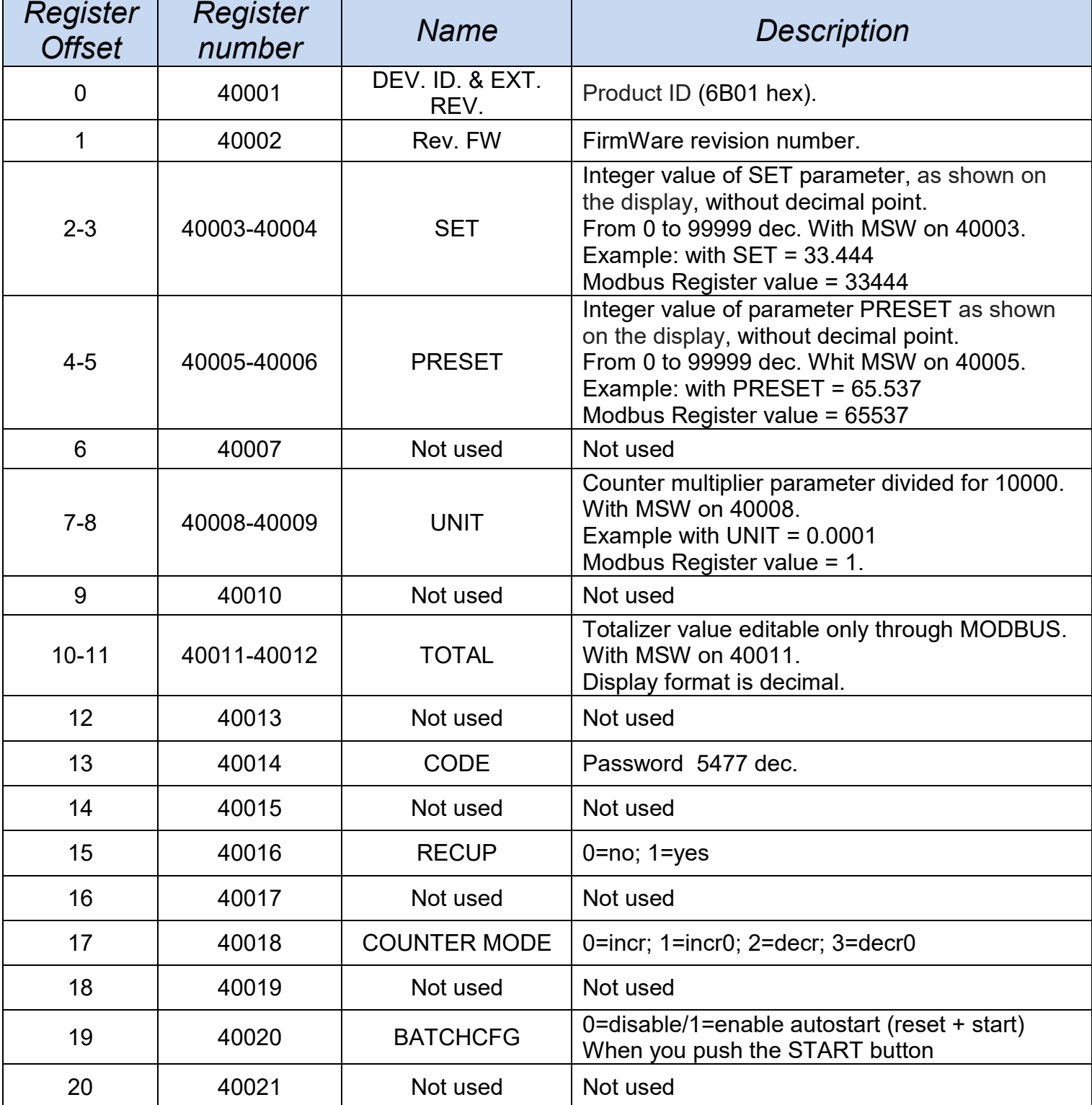

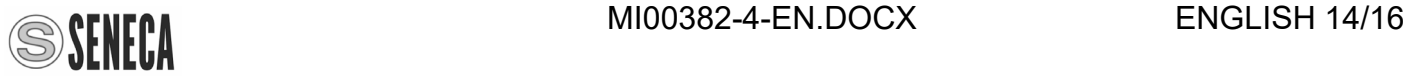

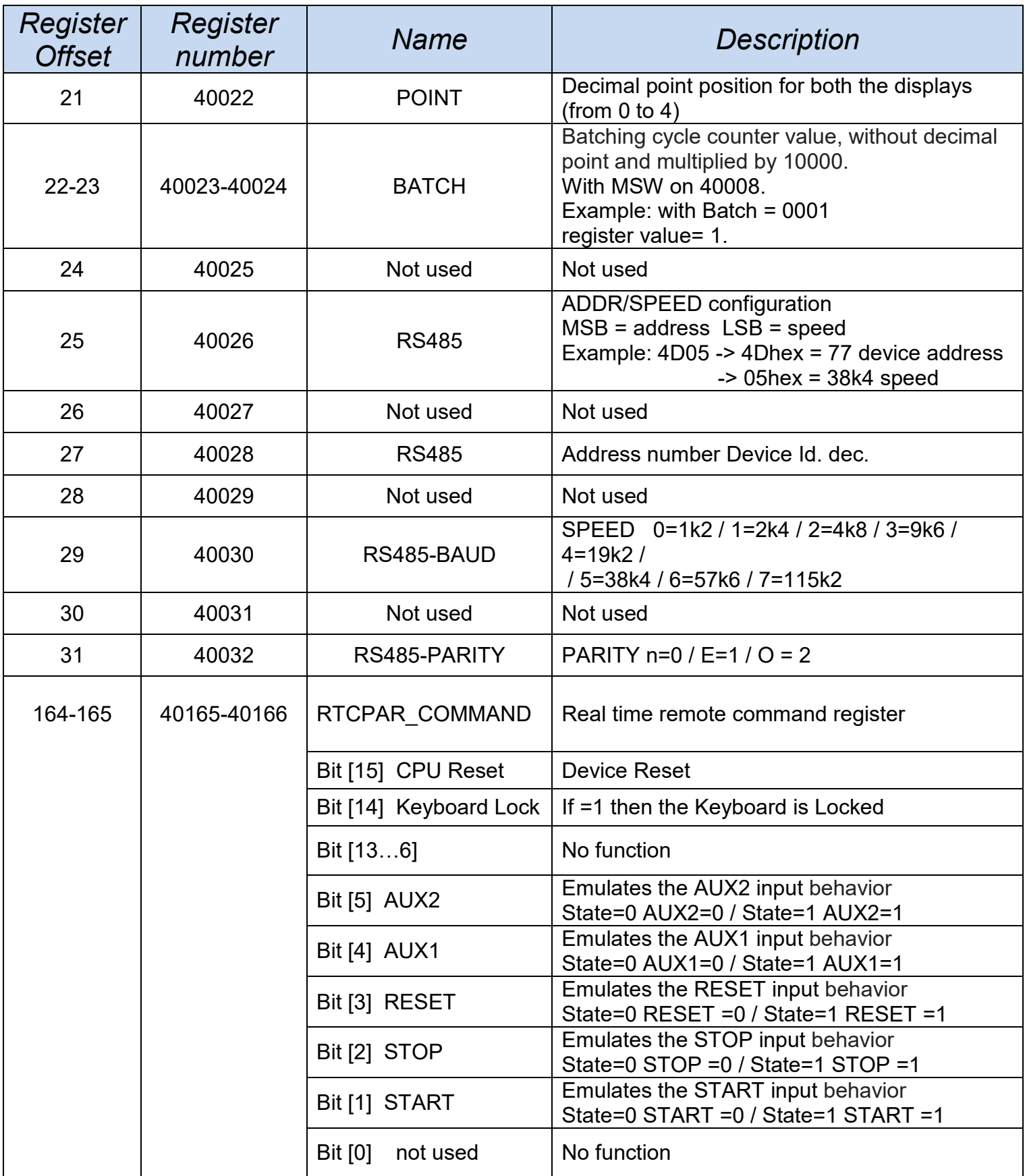

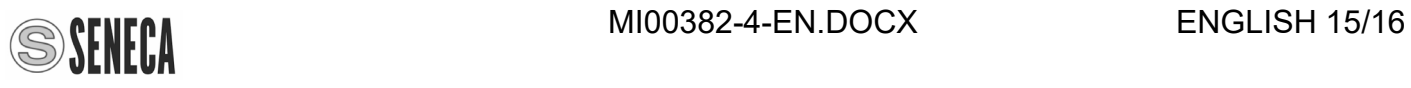

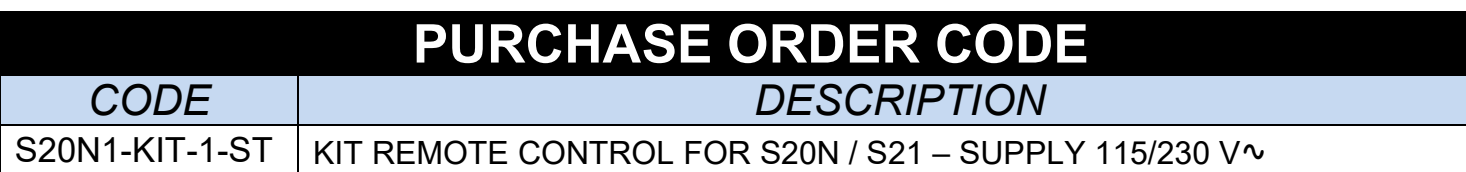

# <span id="page-15-1"></span><span id="page-15-0"></span>**FRONTAL PANEL / MODULE LAYOUT**

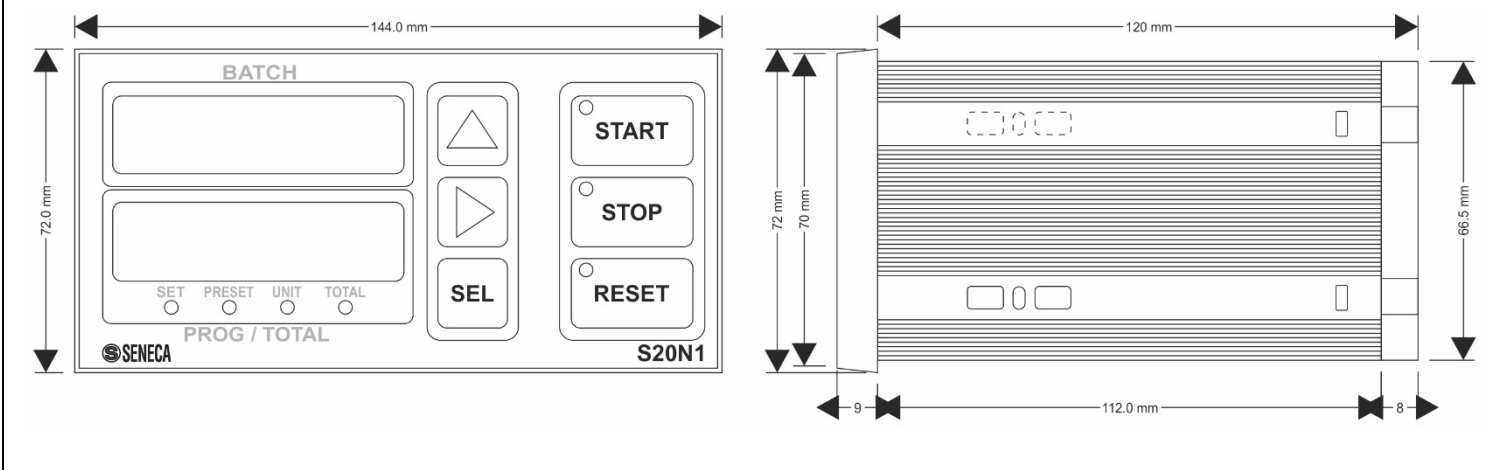

# **DECOMMISSIONING AND DISPOSAL**

<span id="page-15-2"></span>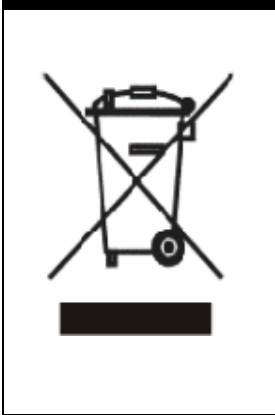

Disposal of Electrical & Electronic Equipment (Applicable throughout the European Union and other European countries with separate collections programs). This symbol, found on your product or on its packaging, indicates that this product should not be treated as household waste when you wish to dispose of it. Instead, it should be handed over to an applicable collection point for the recycling of electrical & electronic equipment. By ensuring this product is disposed of correctly, you will help prevent potential negative consequences to the environment and human health, which could otherwise be caused by inappropriate disposal of this product. The recycling of materials will help to conserve natural resources. For more detailed information about the recycling of the product, please contact your local city office, waste disposal service of the retail store where you purchased this product.

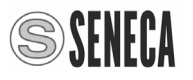